WE'VE MISSED SEEING

# WEST COUNTY HEALTH CENTERS & ZOOM TELEVISITS

Simple. Convenient. Safe

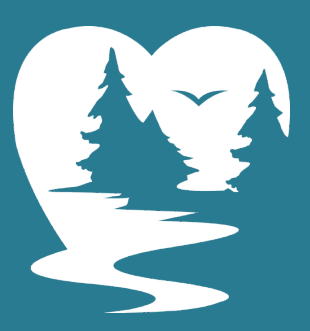

WCHEALTH.ORG

# PREPARING FOR YOUR TELEVISIT

FROM YOUR PC'S BROWSER, GO TO HTTPS://ZOOM.US/DOWNLOAD

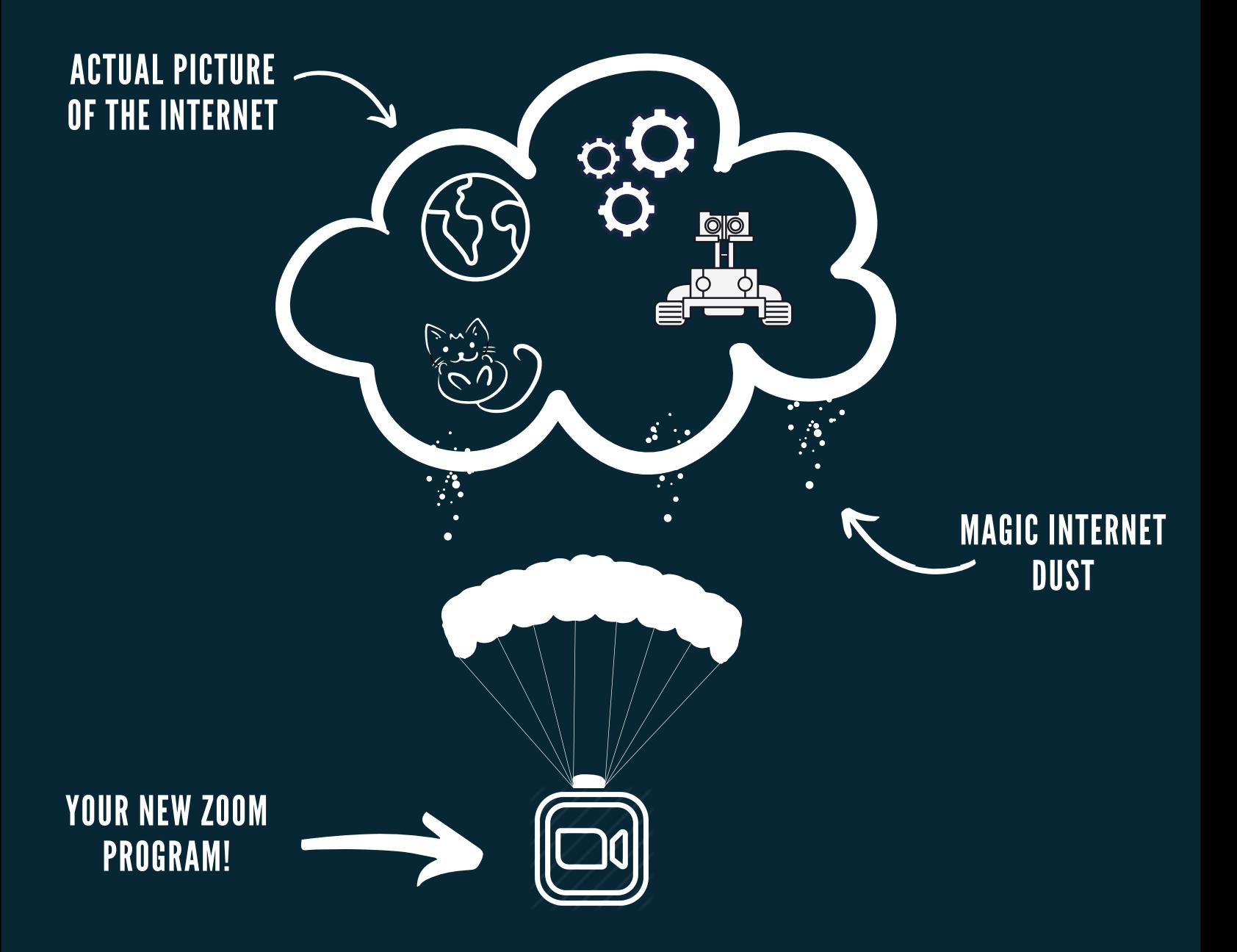

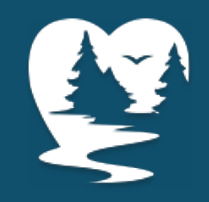

# PREPARING FOR YOUR TELEVISIT PART DOUX

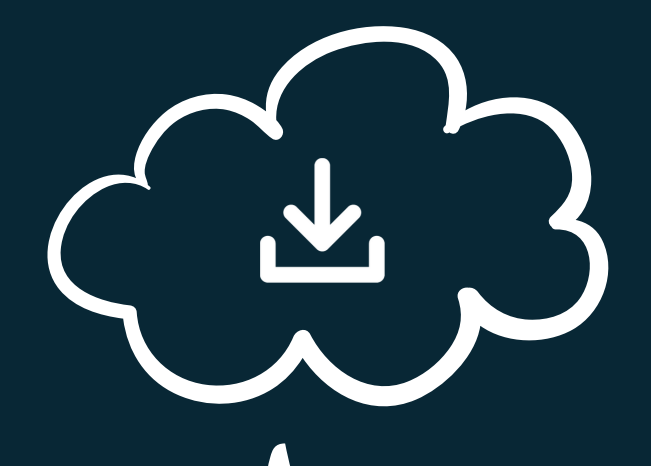

#### ONCE YOU HAVE DOWNLOADED ZOOM..

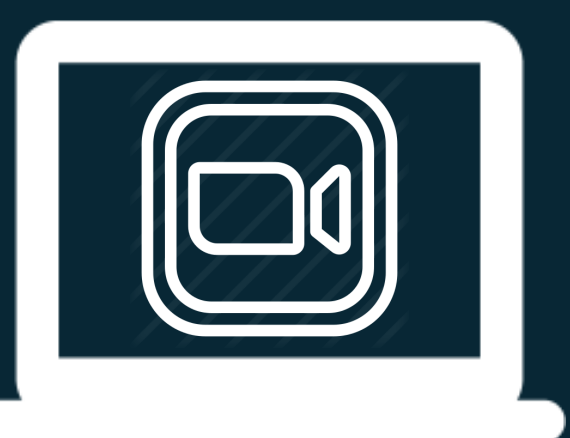

...DOUBLE-CLICK ON THE DOWNLOAD AND INSTALL ON YOUR **COMPUTER** 

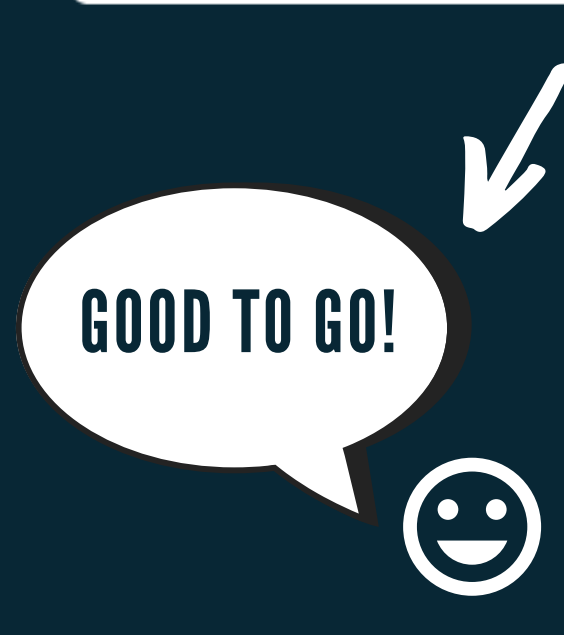

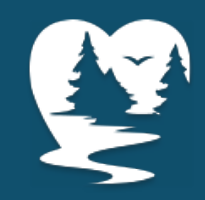

# **JOINING THE TELEVISIT VIA THE PATIENT PORTAL**

When your Care Team has scheduled a Zoom visit AND you have signed up for the Patient Portal, they have to get your attention.

You'll get an email or a Healow App Noti like this to let you know you should check the patient portal.

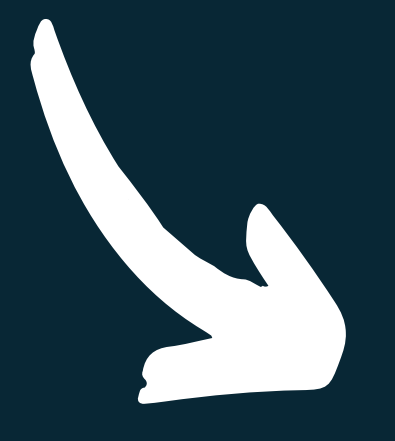

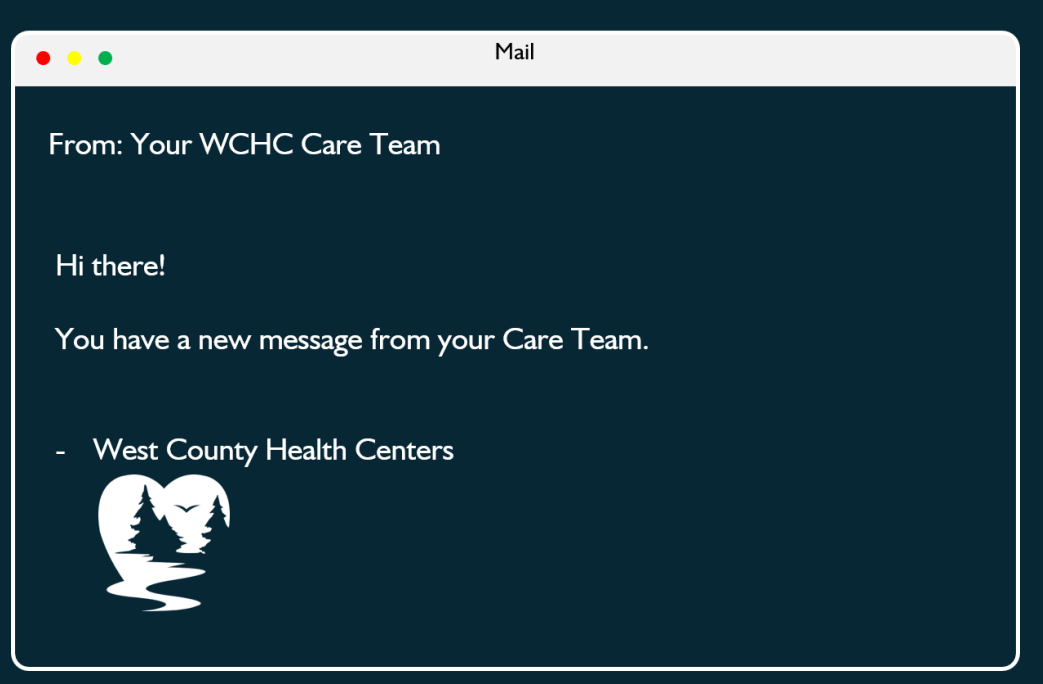

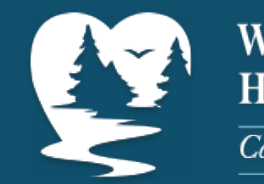

# **JOINING THE TELEVISIT VIA THE PATIENT PORTAL**

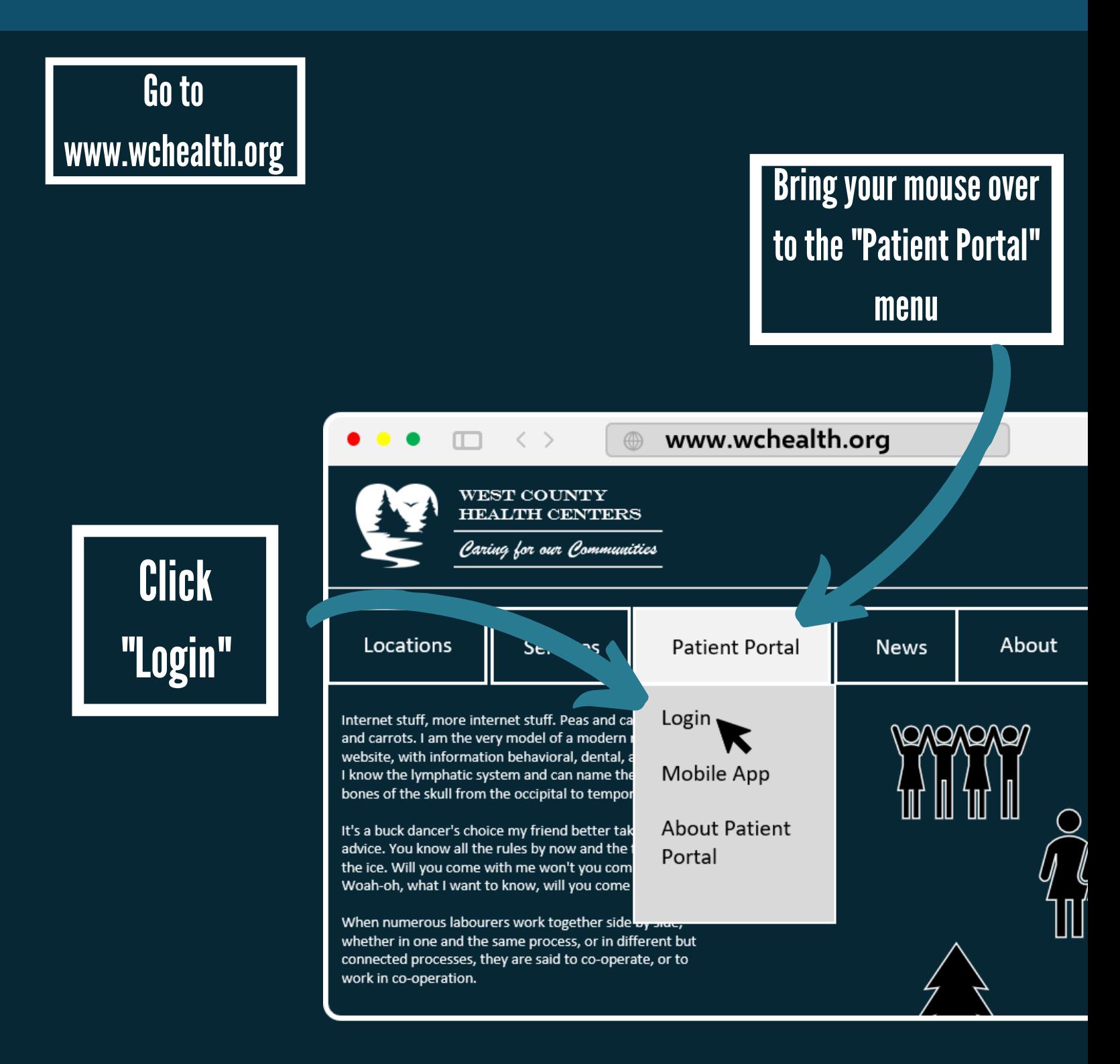

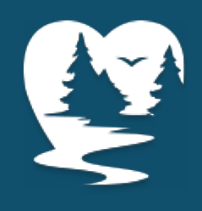

# **JOINING THE TELEVISIT VIA THE PATIENT PORTAL - DEEP BREATH, THIS PART IS EASY**

### **Enter your login** info... if you know it

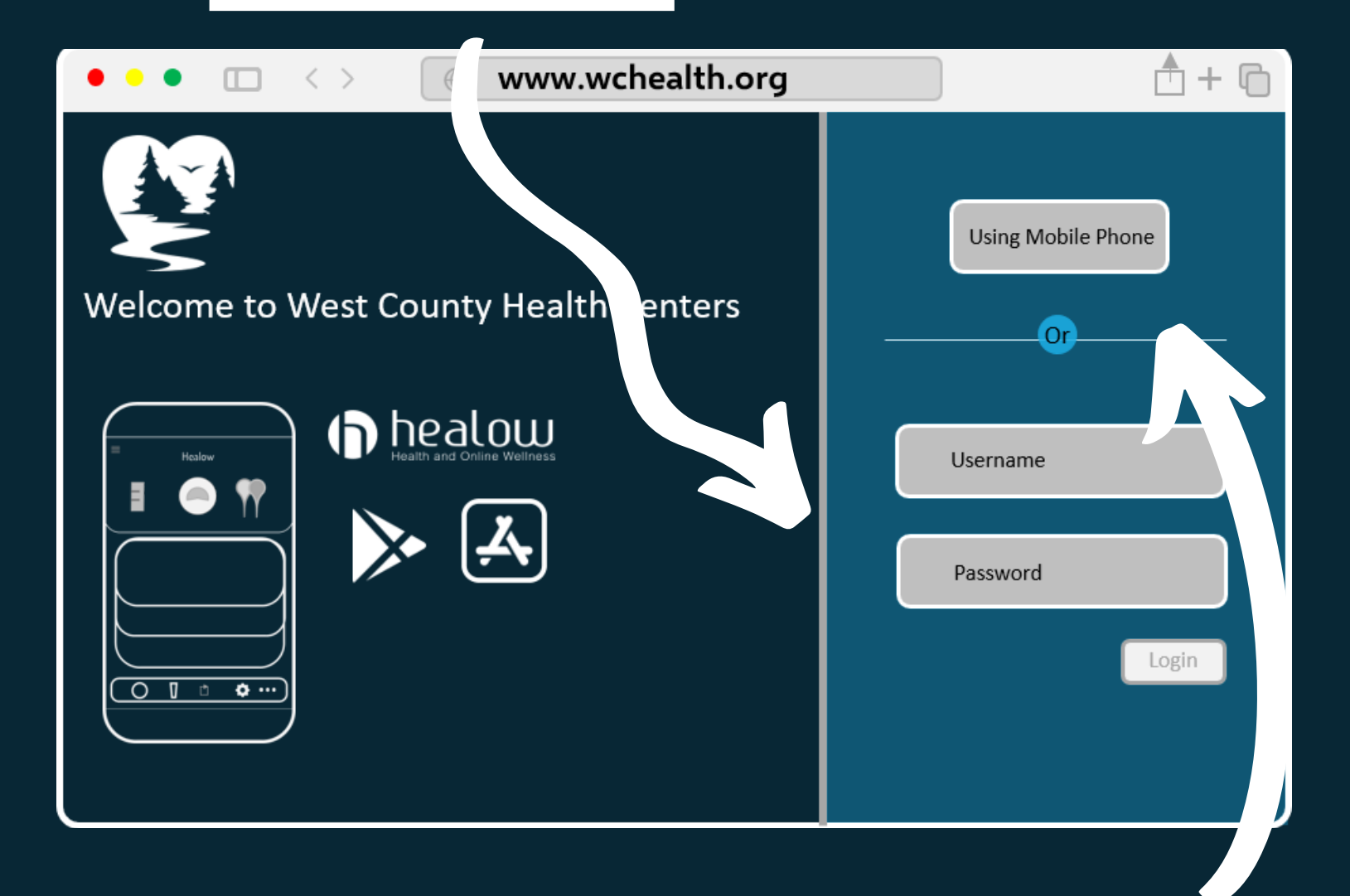

#### Or your cell number if you don't... no judgement

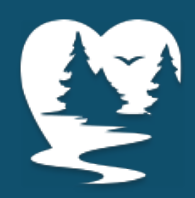

### JOINING THE TELEVISIT VIA THE PATIENT PORTAL - STAY WITH ME, WE'RE CLOSE

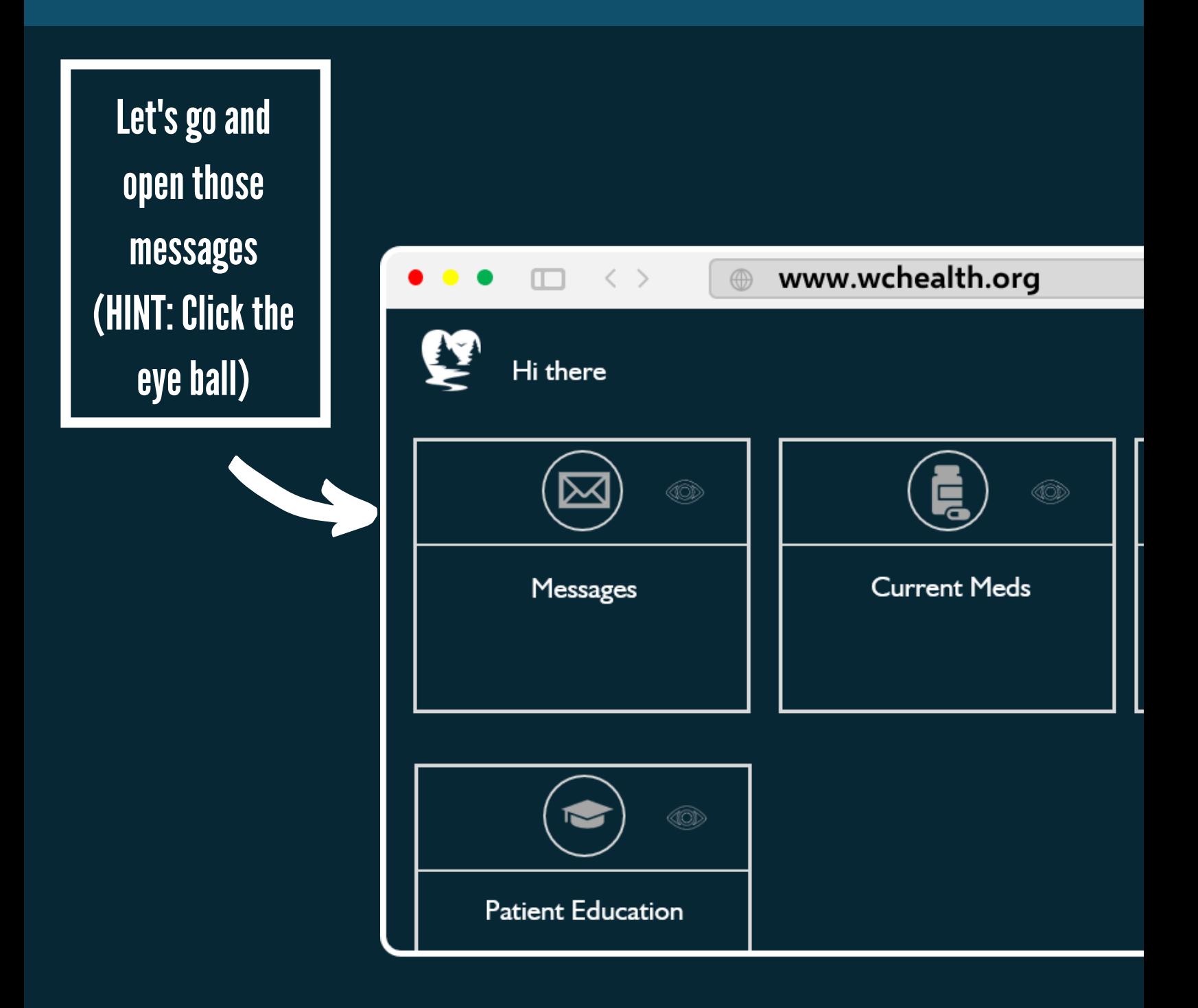

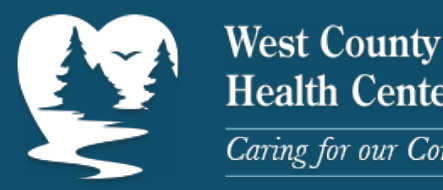

**Health Centers** Caring for our Communities

# **JOINING THE TELEVISIT VIA THE PATIENT PORTAL - SO CLOSE**

Find the message about your **Zoom Televisit** 

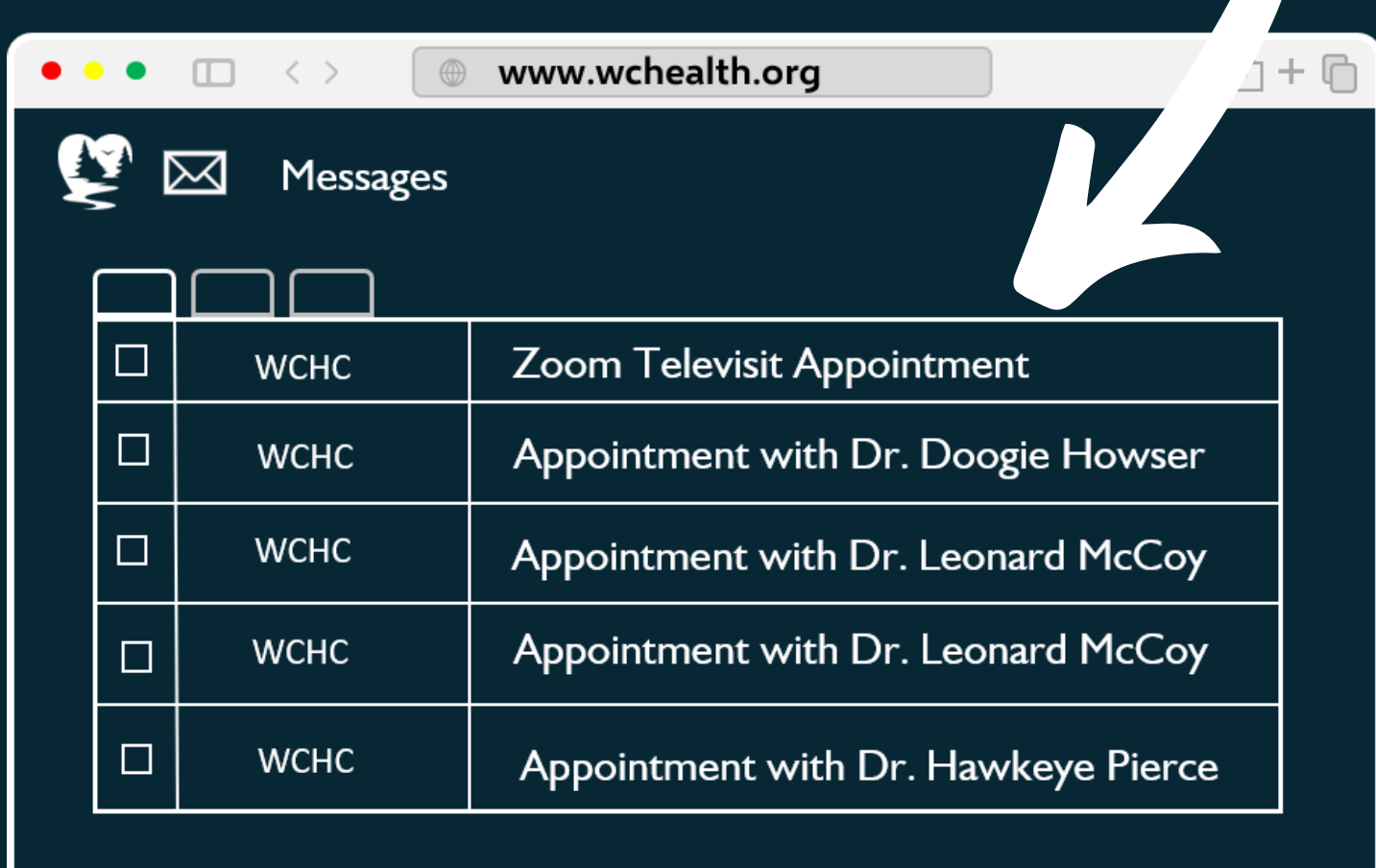

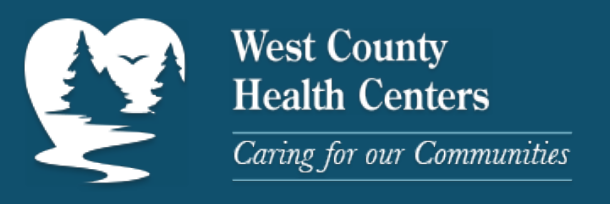

# JOINING THE TELEVISIT VIA THE PATIENT PORTAL - THE HOME STRETCH

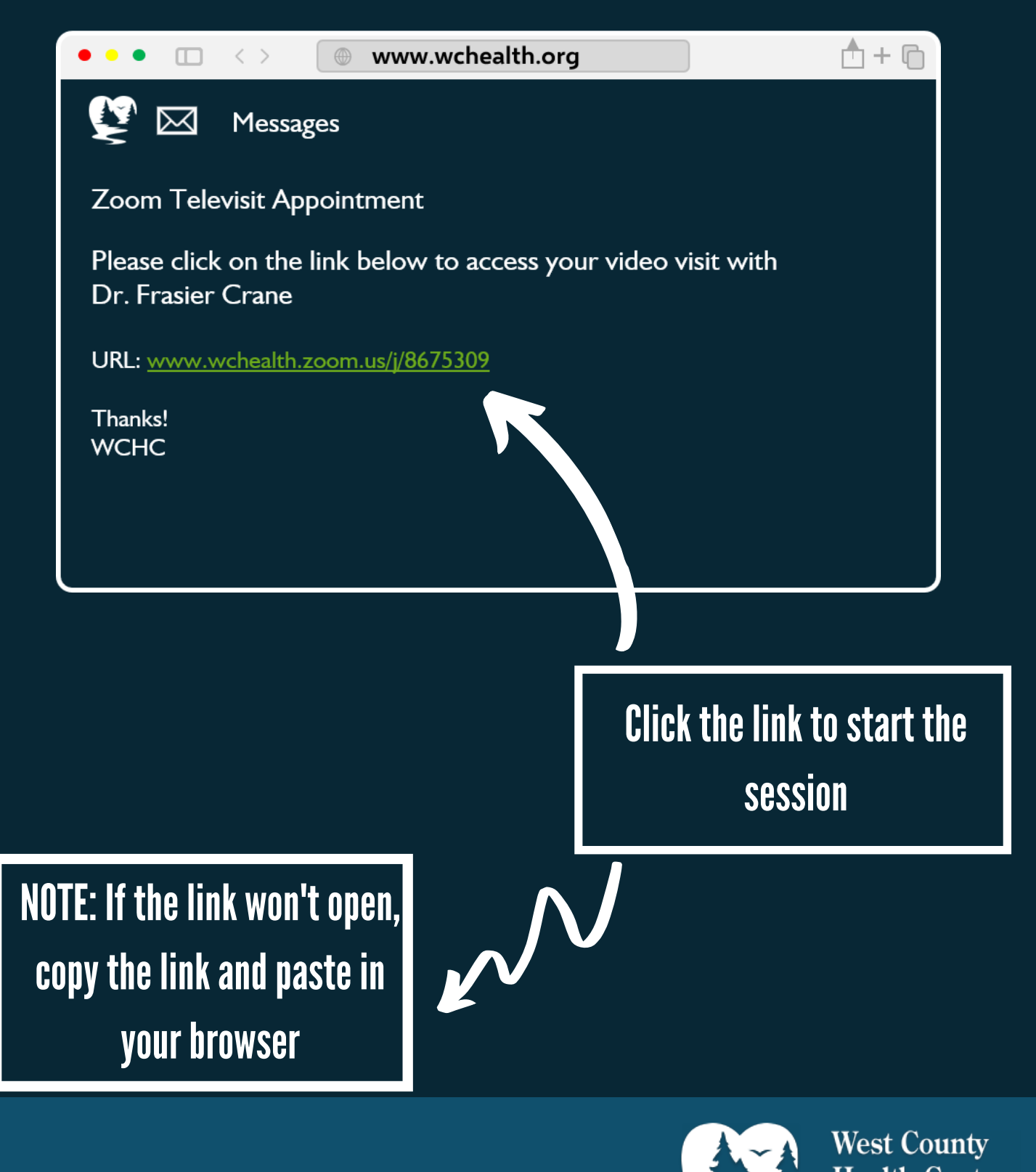

**Health Centers** Caring for our Communities

### JOINING THE TELEVISIT VIA THE PATIENT PORTAL - THE MOUNTAIN TOP

We're there!! Click the "Join with Computer Audio" button

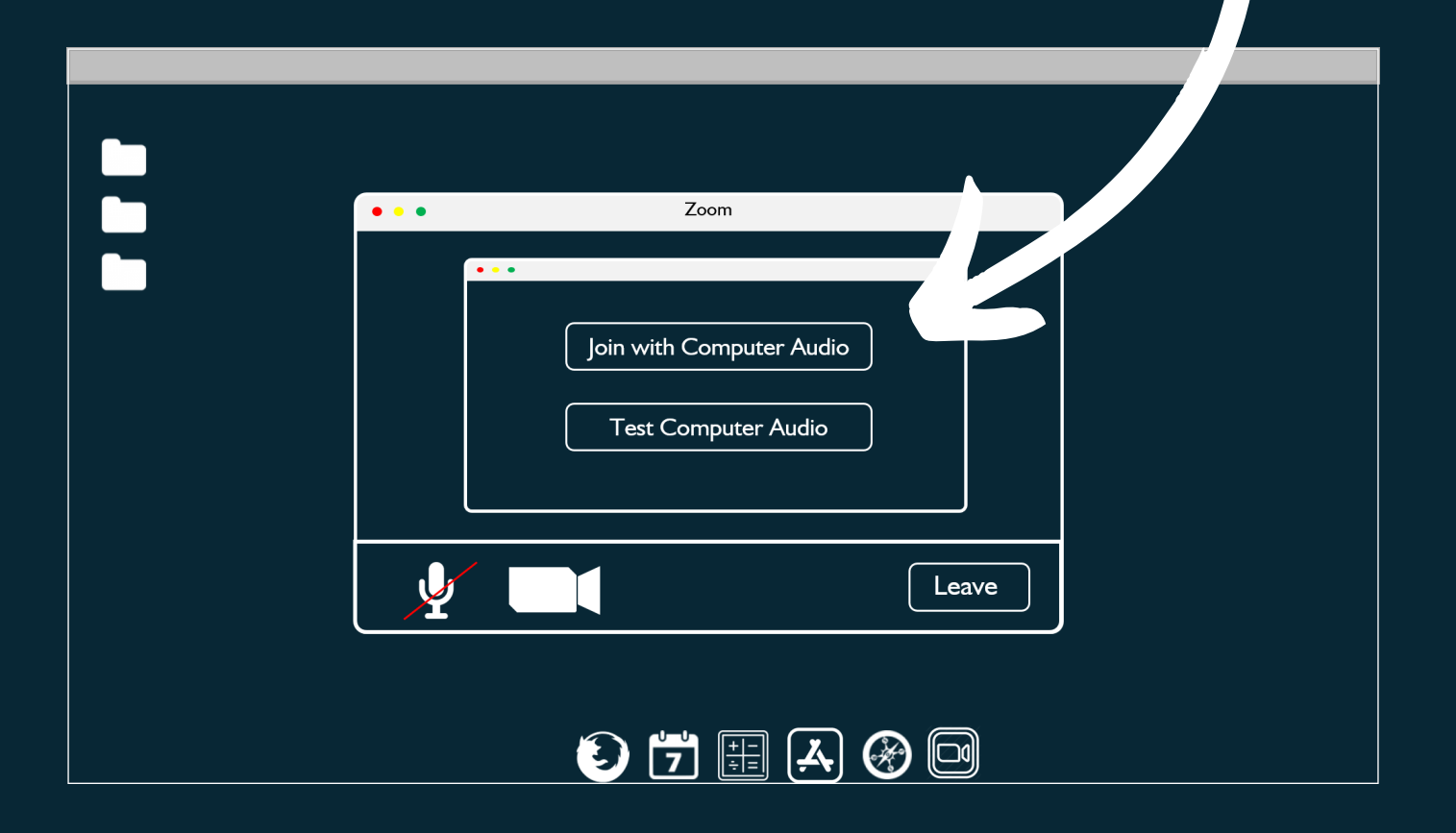

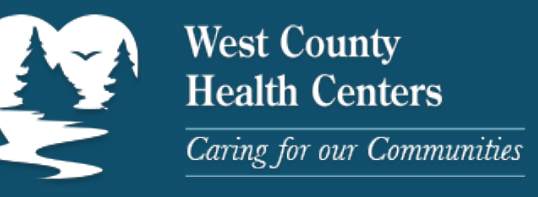

### **TELEVISIT THE MOTION PICTURE**

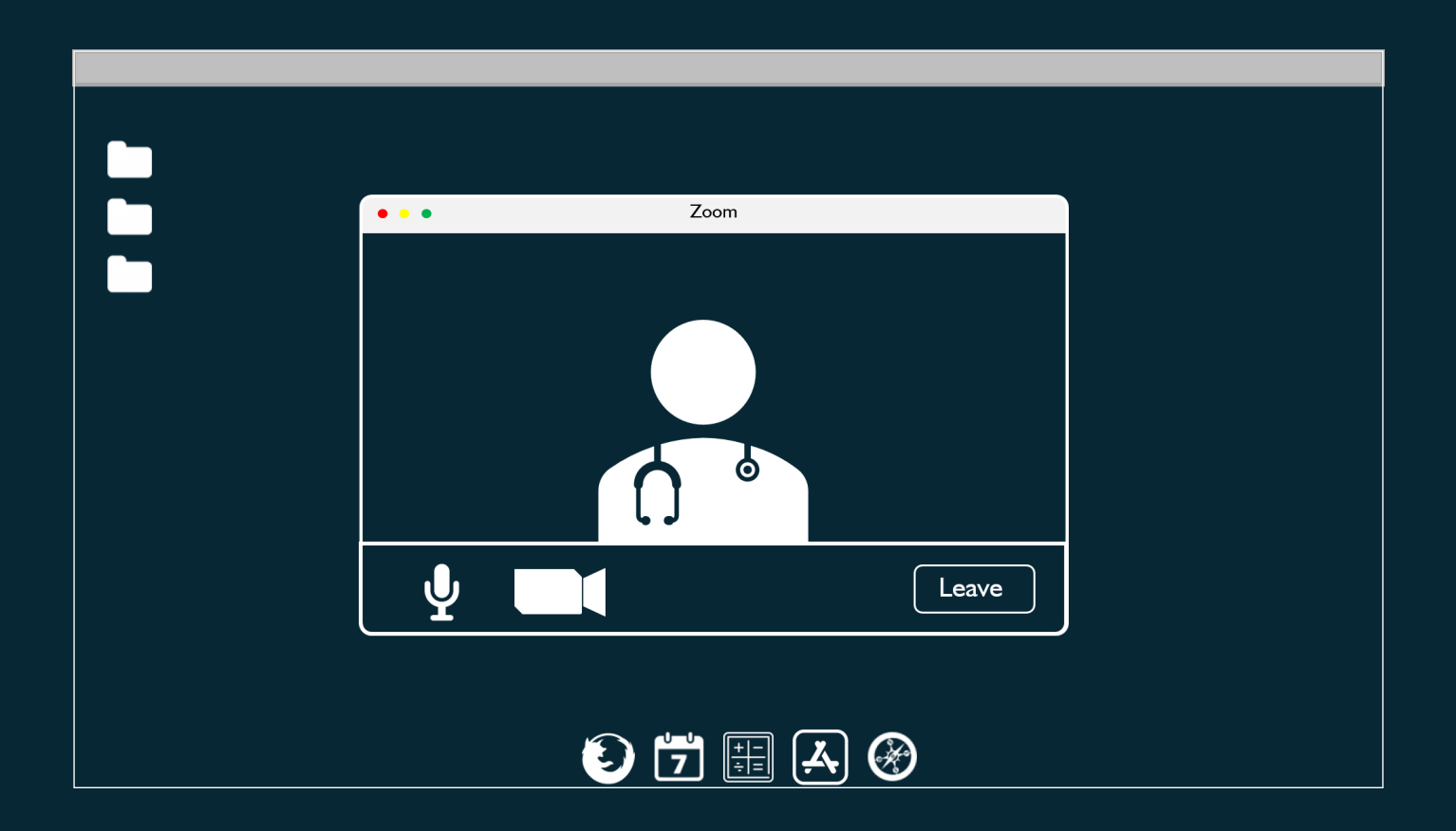

# Have a good visit! Be well :- )

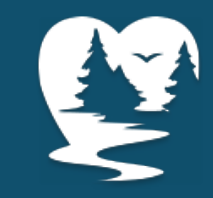